# *ISSUES WHEN SCANNING/VIEWING SCANNED IMAGES IN CURTAINS TOO*

## **TO FIX VSTWAIN RUNTIME ERROR**

**Close Curtains Too**

**Run Command prompt as** *Administrator* **(see below for ways of finding CMD)**

**Type c: hit enter**

**Type cd\c2sql hit enter**

**Type – regsvr32 vstwain.dll hit enter**

**You will get a successful dialog box**

**Exit CMD and restart Curtains Too**

#### **To Run Command prompts on the various versions of Windows see below**

# **For PC's running Windows XP**

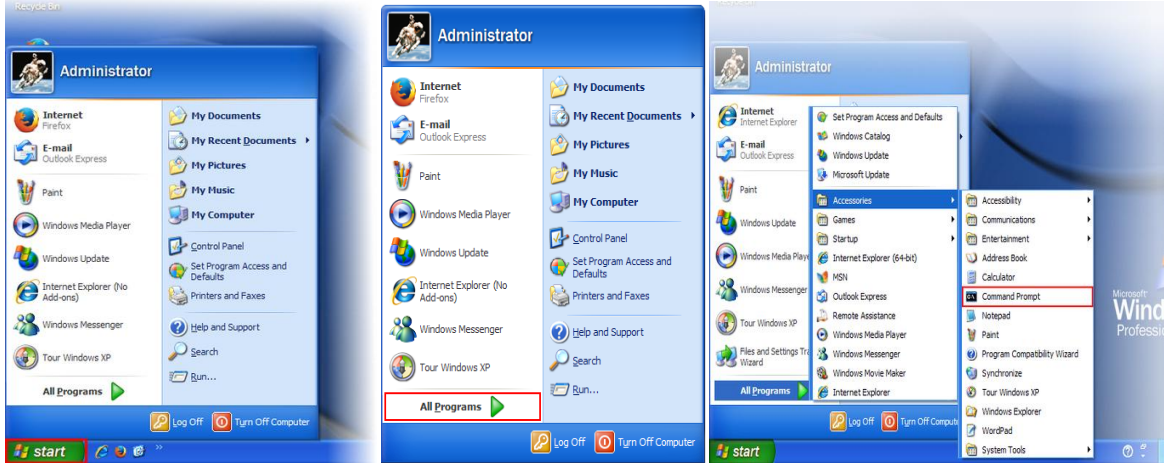

**Right click on the command prompt icon and run as Admin**

## **For PC's Running VISTA or Windows 7**

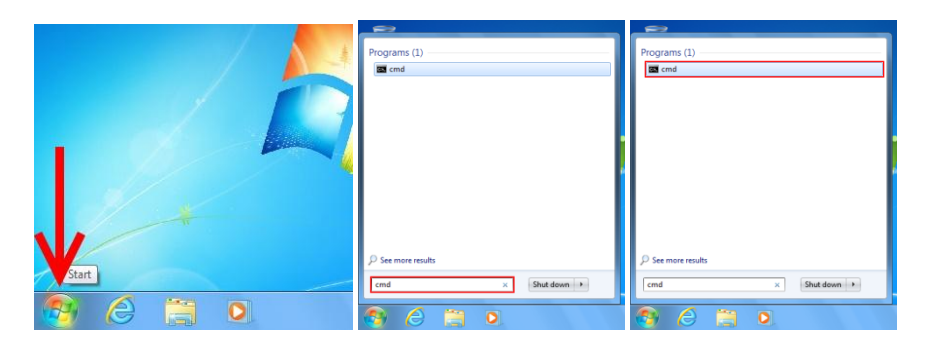

**Right click on the command prompt icon and run as Admin**

# **For PC's running Windows 8 / 8.1**

Press  $\overline{H}$  Win + S on your keyboard.

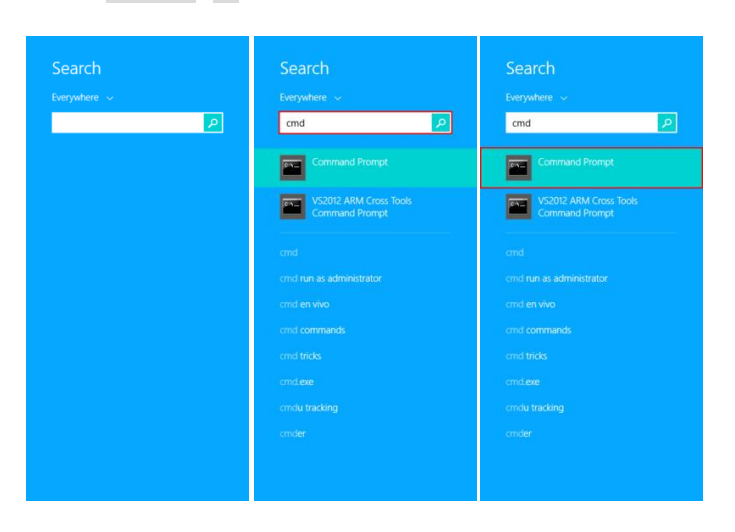

**Right click on the command prompt icon and run as Admin**

#### **Another method is:-**

#### **Start Button context menu (right click on start button)**

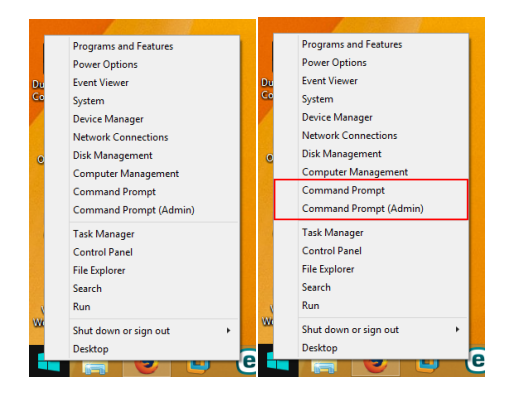

## **Another way would be to create a shortcut on your desktop:-**

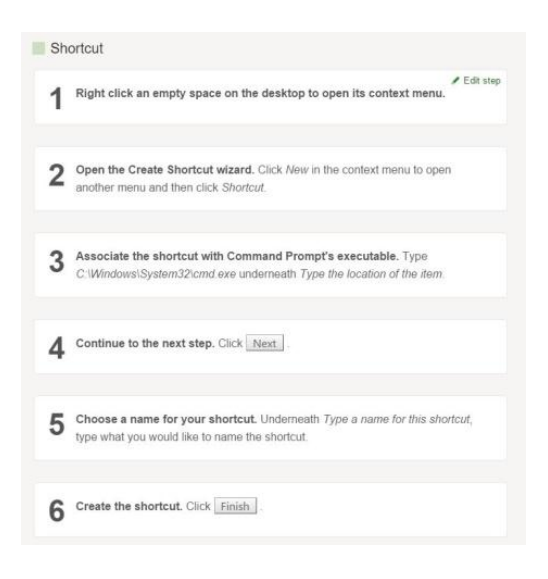